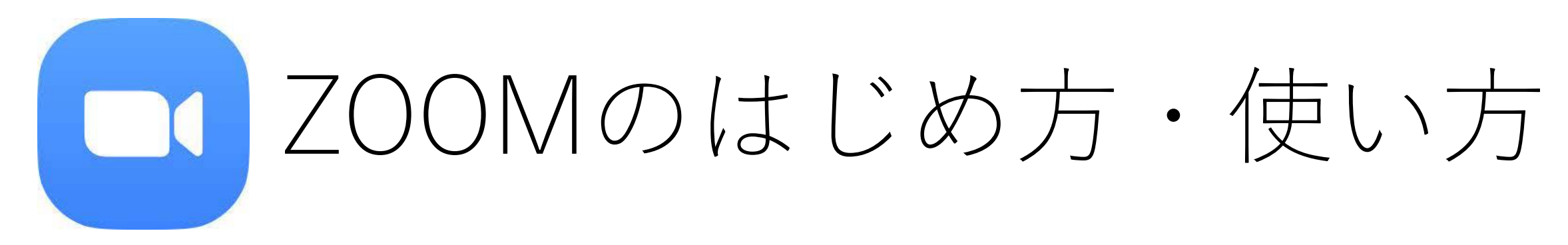

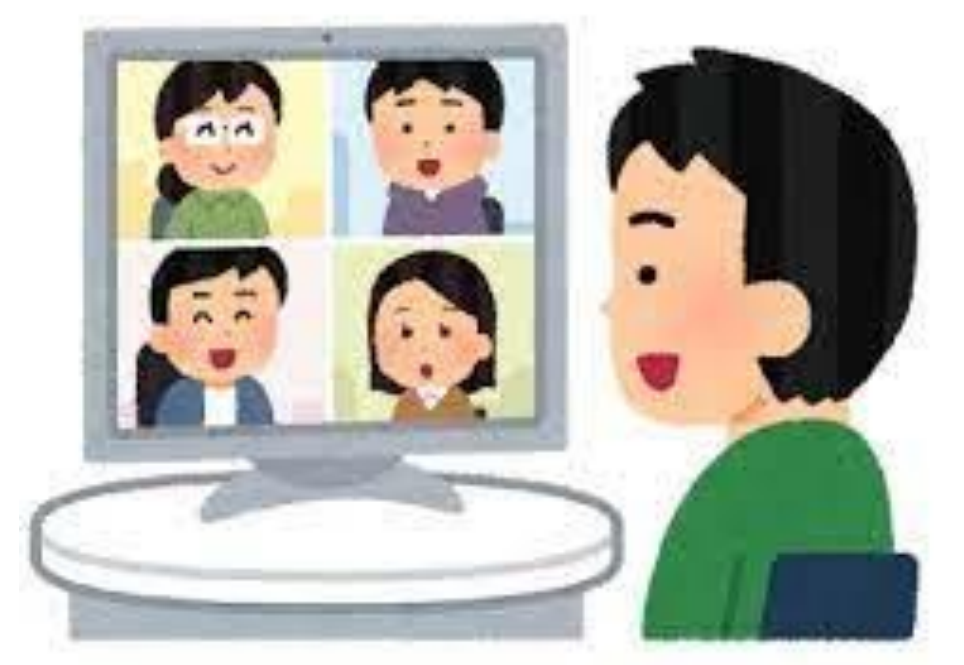

### 2020年松原市医師会

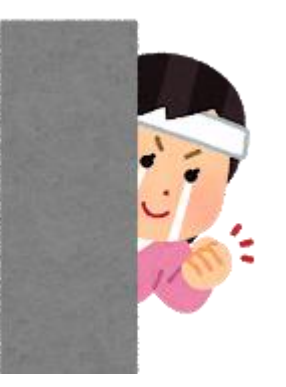

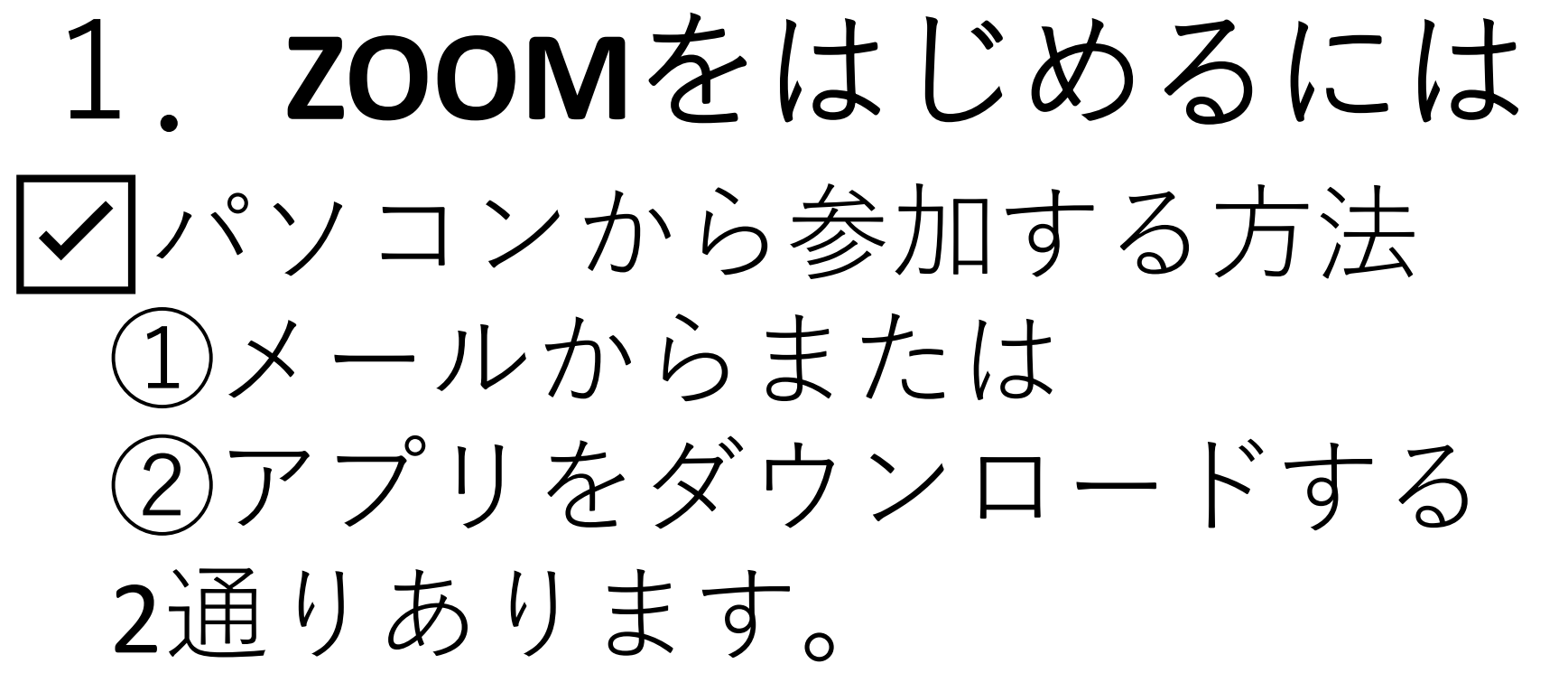

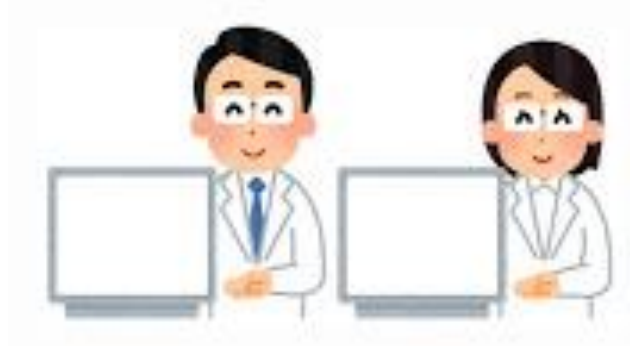

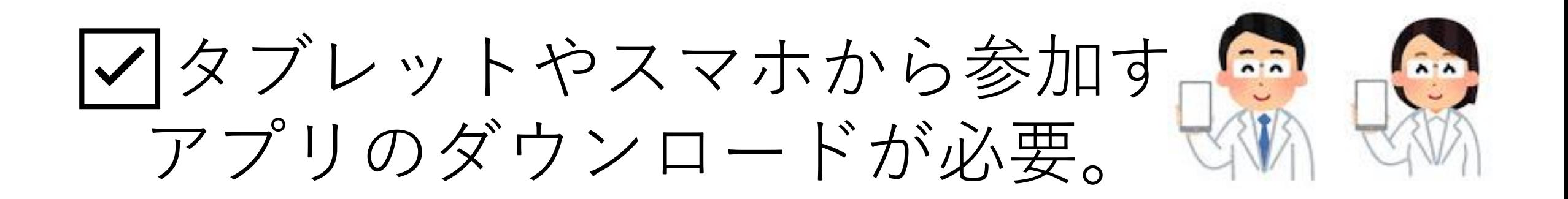

☑パソコンでメールから参加する

①参加申し込み後に送られてきたメールを開きURLをクリックする。

このURLを

クリック

このたびはお申込みいただきありがとうございます。

以下のURLをクリックして入室してください。

松原市医師会 藤原が、あなたを予約されたZoomミーティングに招待しています。

松原市・多職種による"認知症"学び合いの場

2020年8月5日 07:00 ~8:30PM \*15分前から参加できます。

7comミーティングに参加する

〇〇〇〇〇〇〇

ミーティングID :〇〇〇〇〇〇〇〇〇〇〇

パスコード :〇〇〇〇〇〇

★入室時には、参加者承認のため、事業所名およびお名前を登録のうえ入室くださいますようお願いします。

★Zoomミーティングに参加するには

- ・タブレット・スマホをお持ちの方は、Zoom Cloud Meetingというアプリをインストールしてください。
- ・Windowsノートの方は、送信されたURLをクリックするとアプリがダウンロードされ使用できるようになります。
- ・背景が映りますので、接続場所を選んでください。
- ・初めてで不安な方は、事前に松原市医師会 医瘠介護連携支援センター 藤原072-349-8651(\*火曜日以外)までご連絡ください。
- ・当日、何かお困りごとがありましたら090-3033-4446(当日ヘルプダイヤル)までお電話ください。

☑パソコンでメールから参加する

#### はじめてZOOMを使う場合は、自動的にZoomアプリのダウンロードがはじ まります。

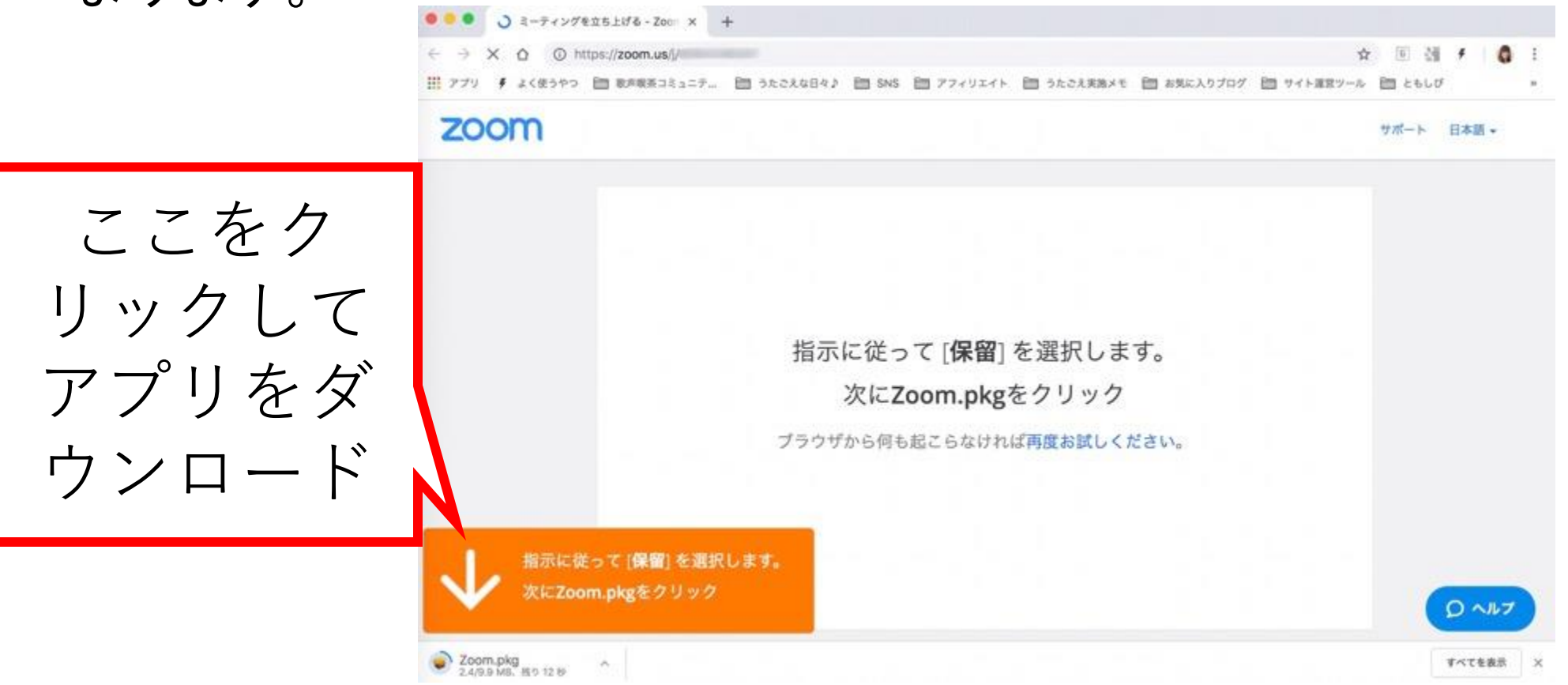

# ☑パソコンでメールから参加する

# •アプリがダウンロードされたら、**再度、主 催者から届いたメールのURLをクリックして、 会議室に入室してください!**

•2回目以降は、URLをクリックするだけで会 議室に入れるようになります。

☑パソコンでメールから参加する

## ②ZOOMデスクトップアプリをPCにダウンロードする方法 まず<https://zoom.us/>にアクセスし、サインアップをクリック

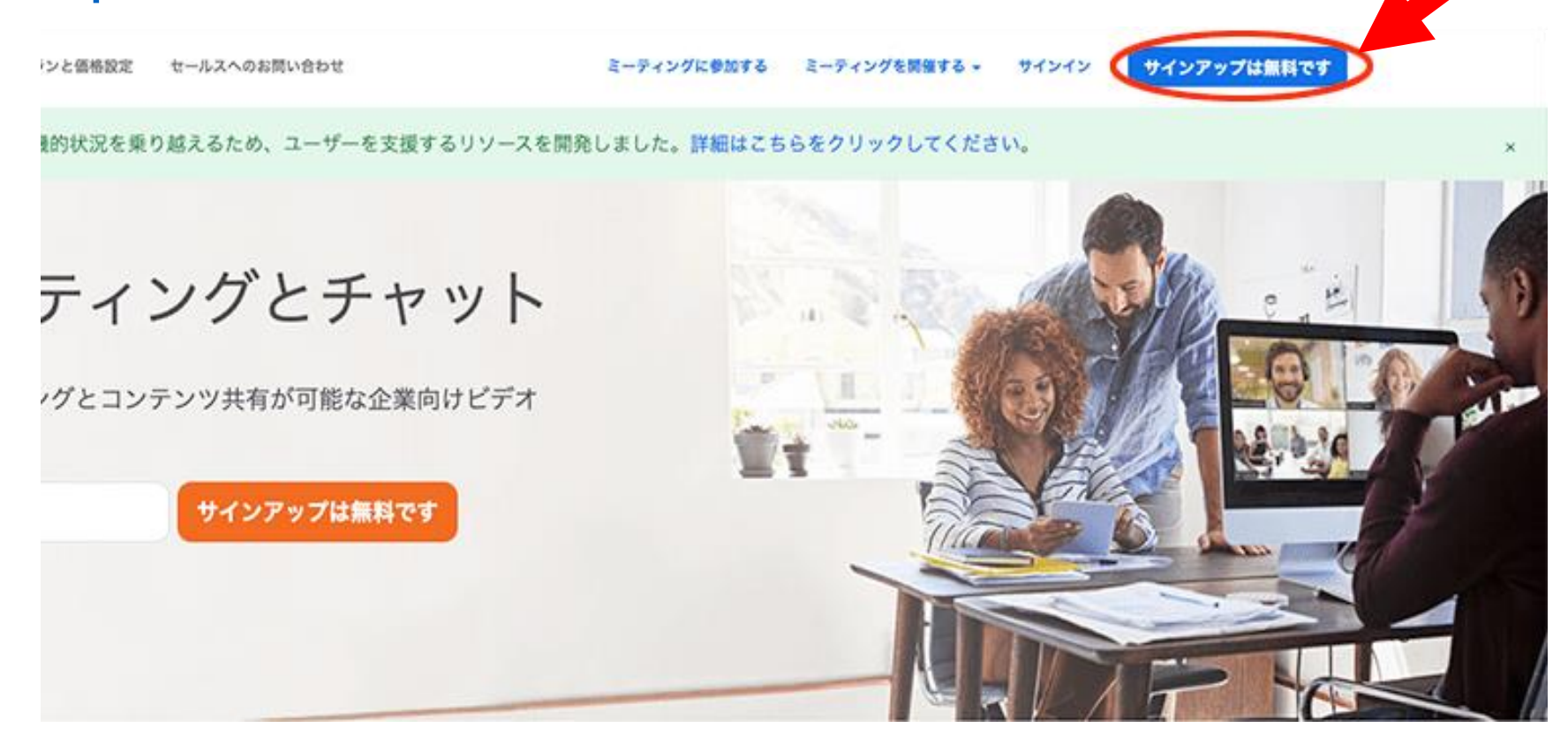

☑パソコンでメールから参加する

#### 誕生日を入力して「続ける」をクリック

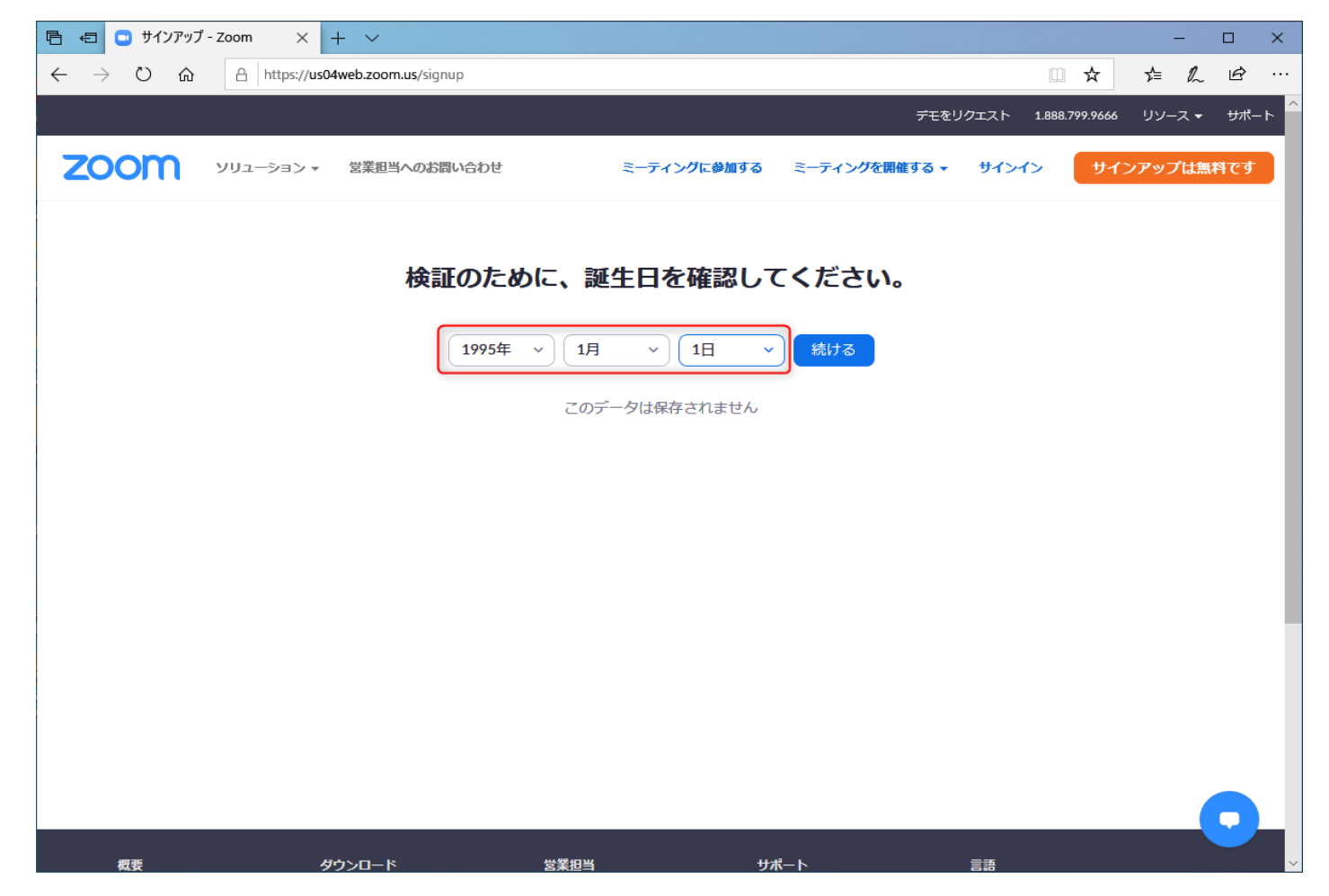

#### ZOOMで使うメールアドレスを入力して「サインアップ」を クリック

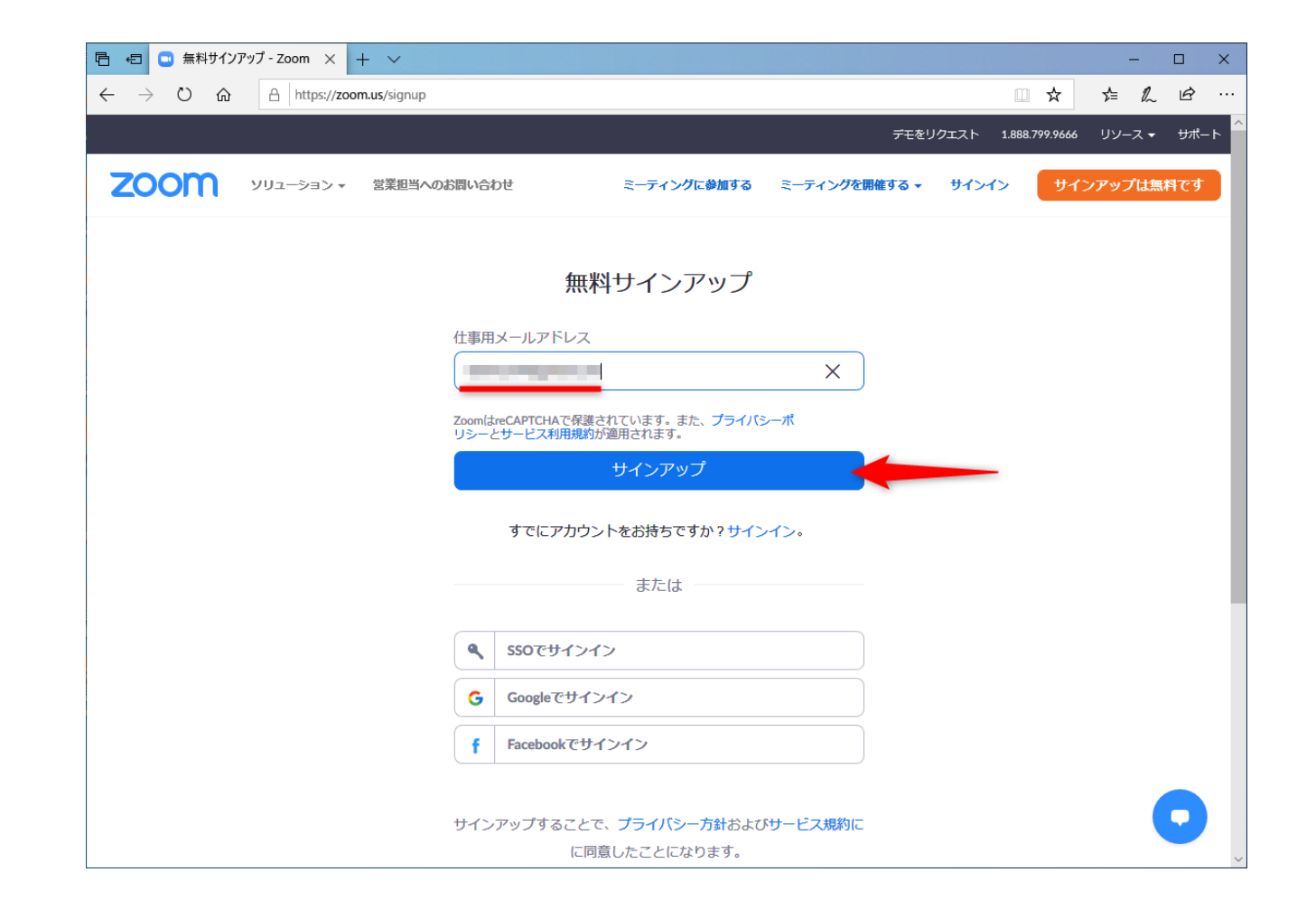

#### ZOOMからのメールを開いて、「アクティブなアカウント」をク リックします。

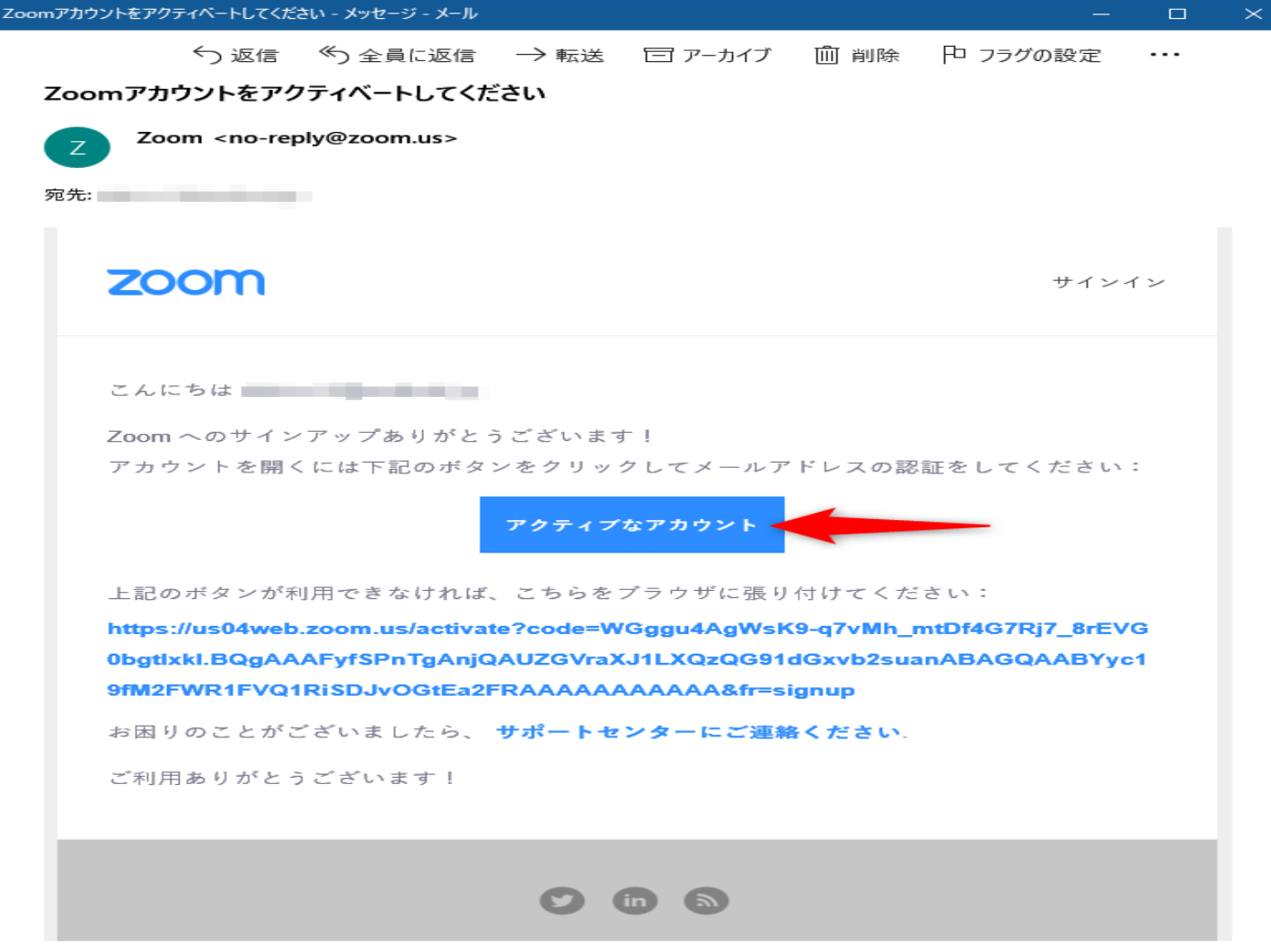

#### 氏名とパスワードを入力します。パスワードは、英数字で8文字 以上、大文字と小文字、数字を混在させて指定します。「続け る]をクリックします。

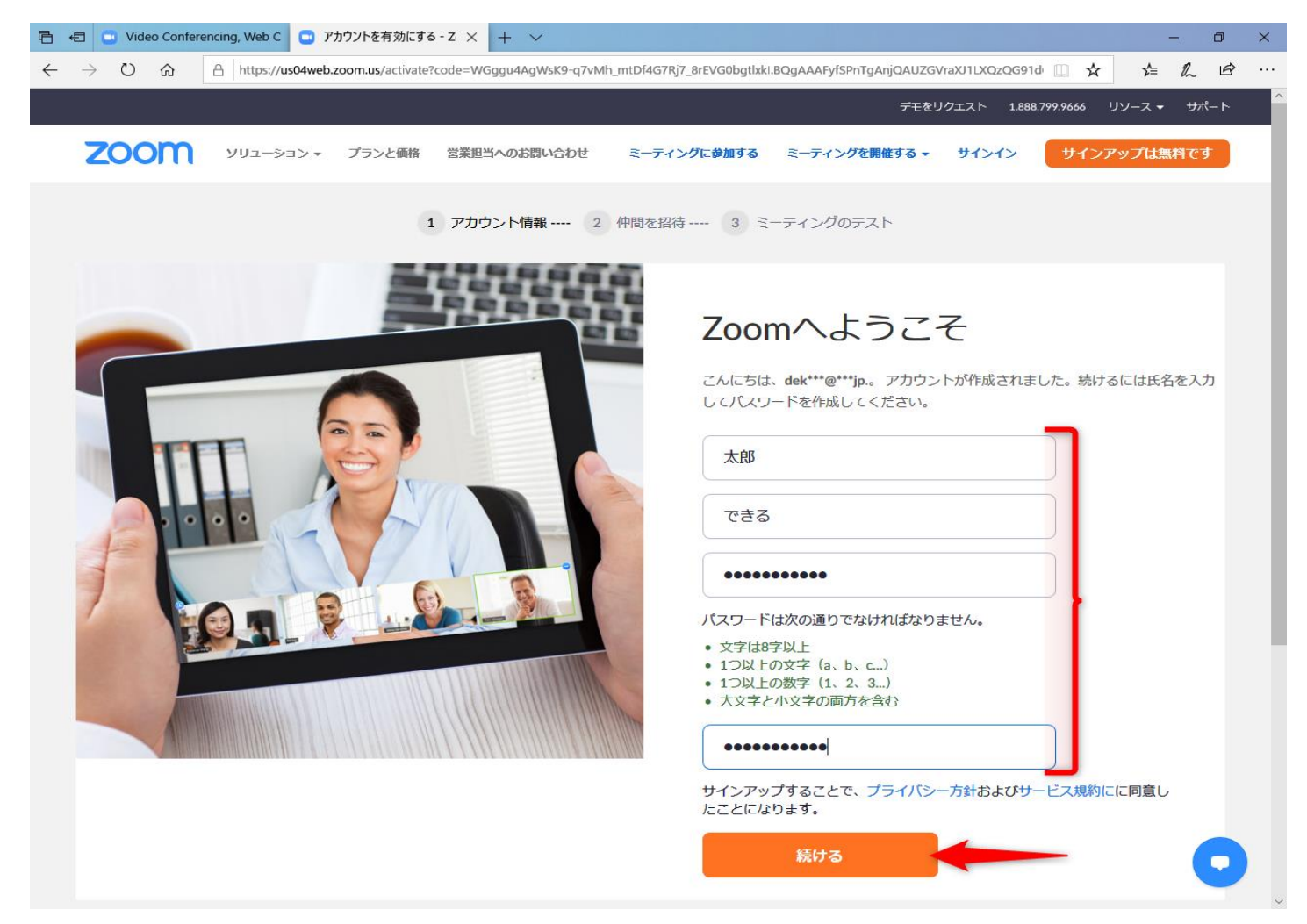

#### ⑥「仲間を増やしましょう。」のページが表示されました。連絡 先は後で追加できるため、ここではスキップします。[手順をス キップする]をクリックします。

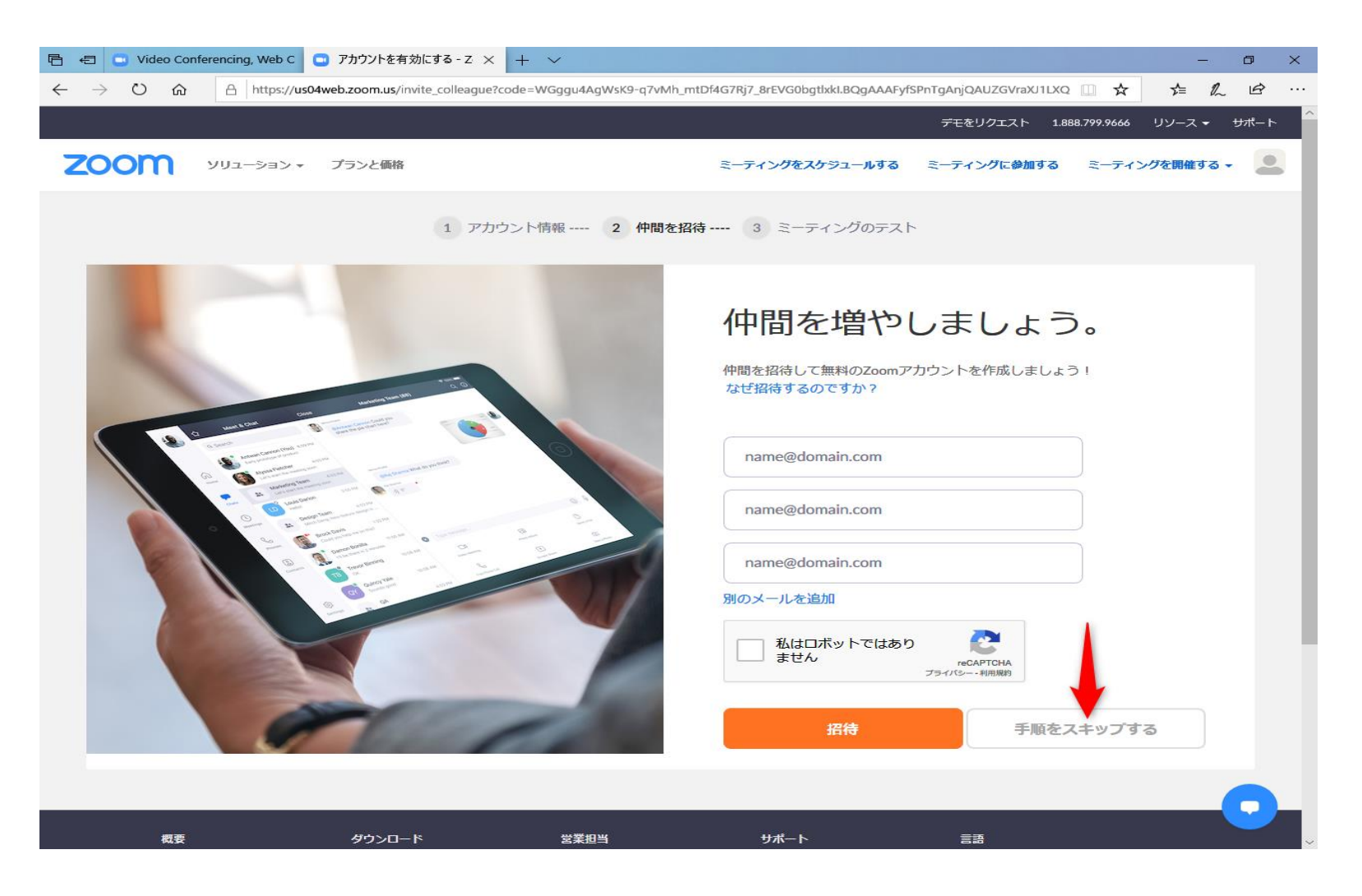

⑦7Zoomアプリをインストールする

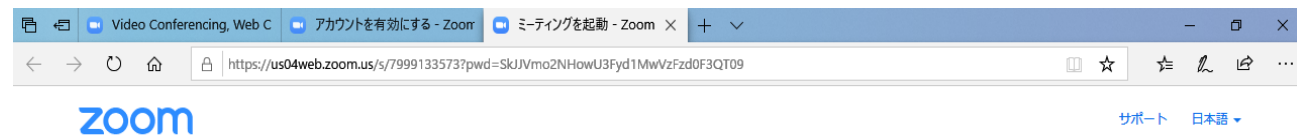

ダウンロードが完了したら、Zoomを実行してから、ミーティング ID - おものの を入力して、ミーティングに参加してください

> Zoomクライアントをインストールしている場 合、ミーティングを起動か、Zoomをダウンロードして実行してください。

Copyright @2020 Zoom Video Communications, Inc. All rights reserved. 「プライバシーおよび法務ポリシー」

Zoomアカウントの作成が完了 しました。続けて、画面下の [実行]をクリックすると、 Zoomアプリのインストールが 開始されます。Zoomアプリを インストール済みの場合は、 何もせずにWebブラウザーを 閉じてください。

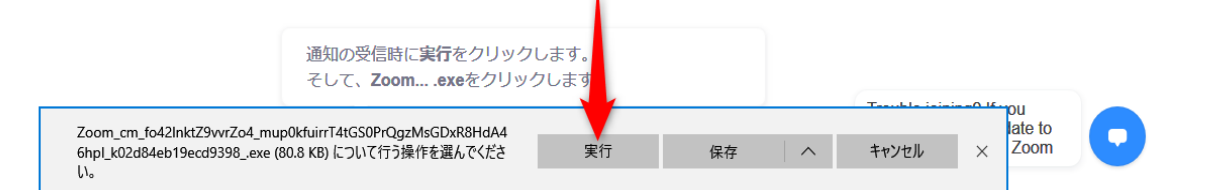

⑧ZOOMに登録したメールアドレスとパスワードを入力します。 → [次でのサインインを維持]にチェックを付けておくと、次回以 降サインインの手間が省けます。 →[サインイン]をクリックする。

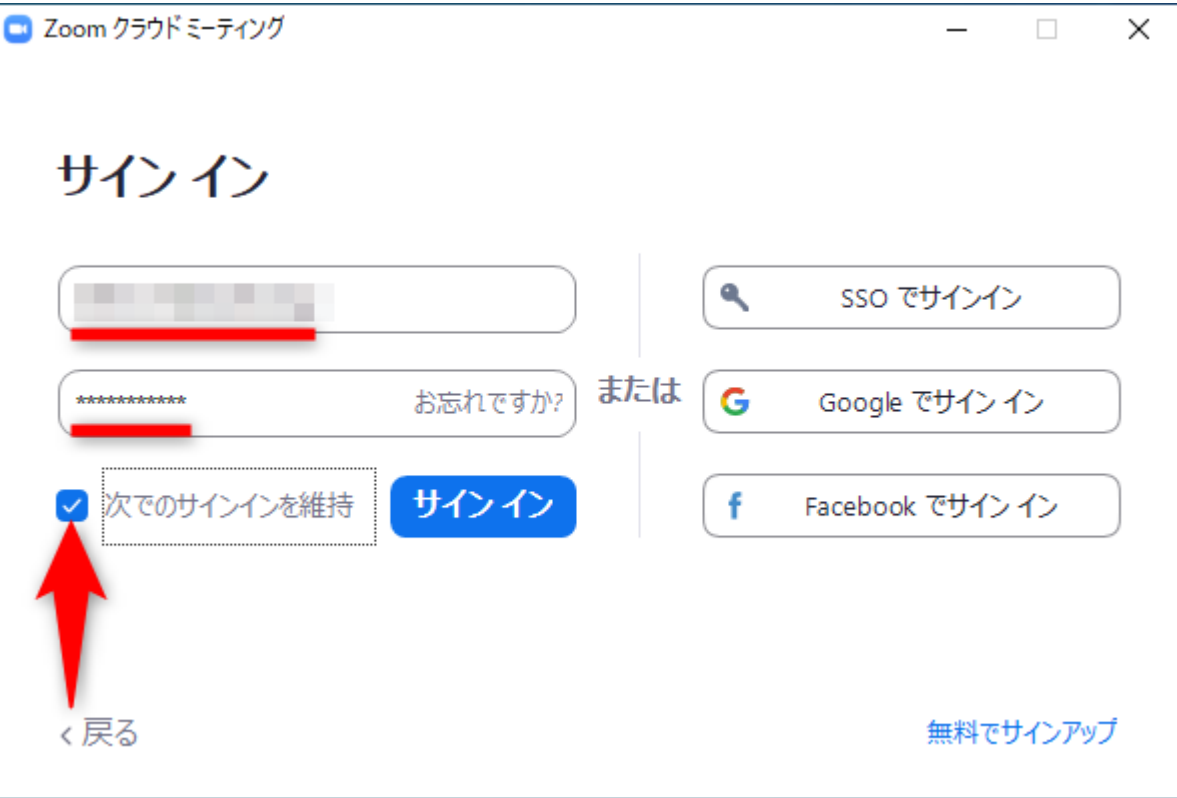

⑨ZOOMアプリのインストールが完了すると、初回のミーティン グが自動的に開始されます。テスト用のミーティングなので、そ のまま終了します。「終了]をクリックします。

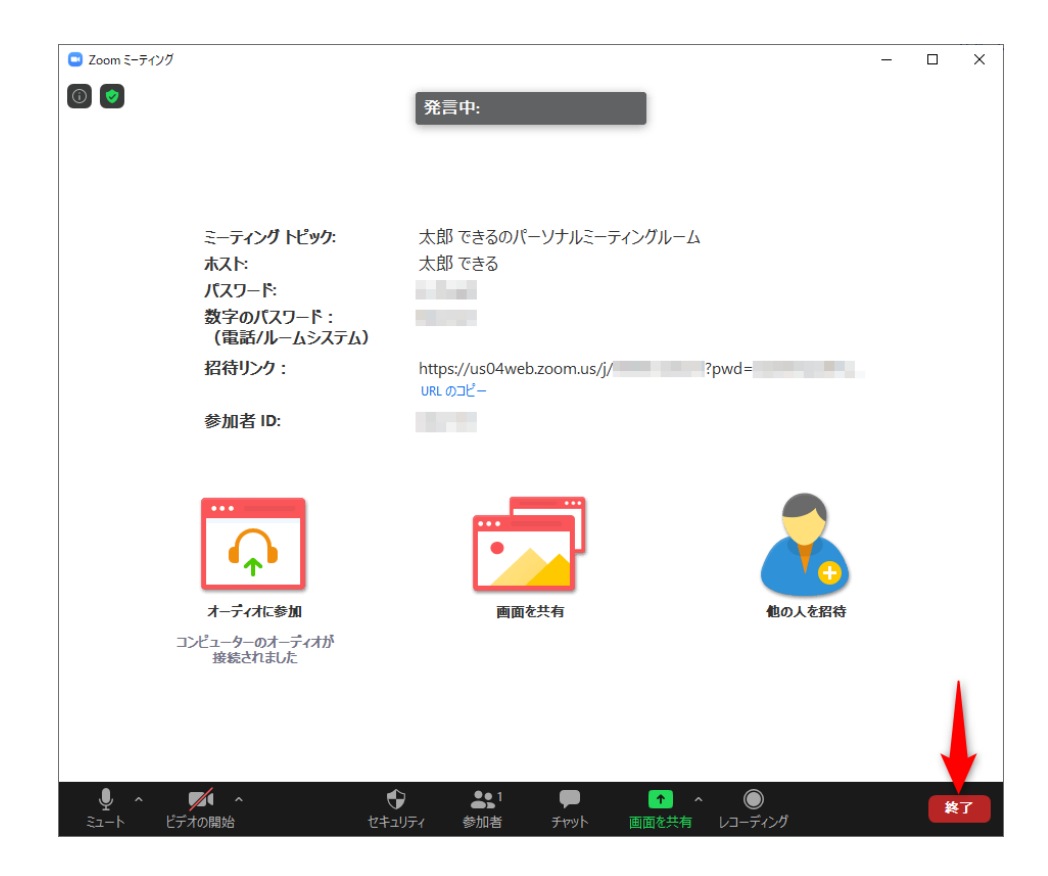

# **2**.**ZOOM**に参加する

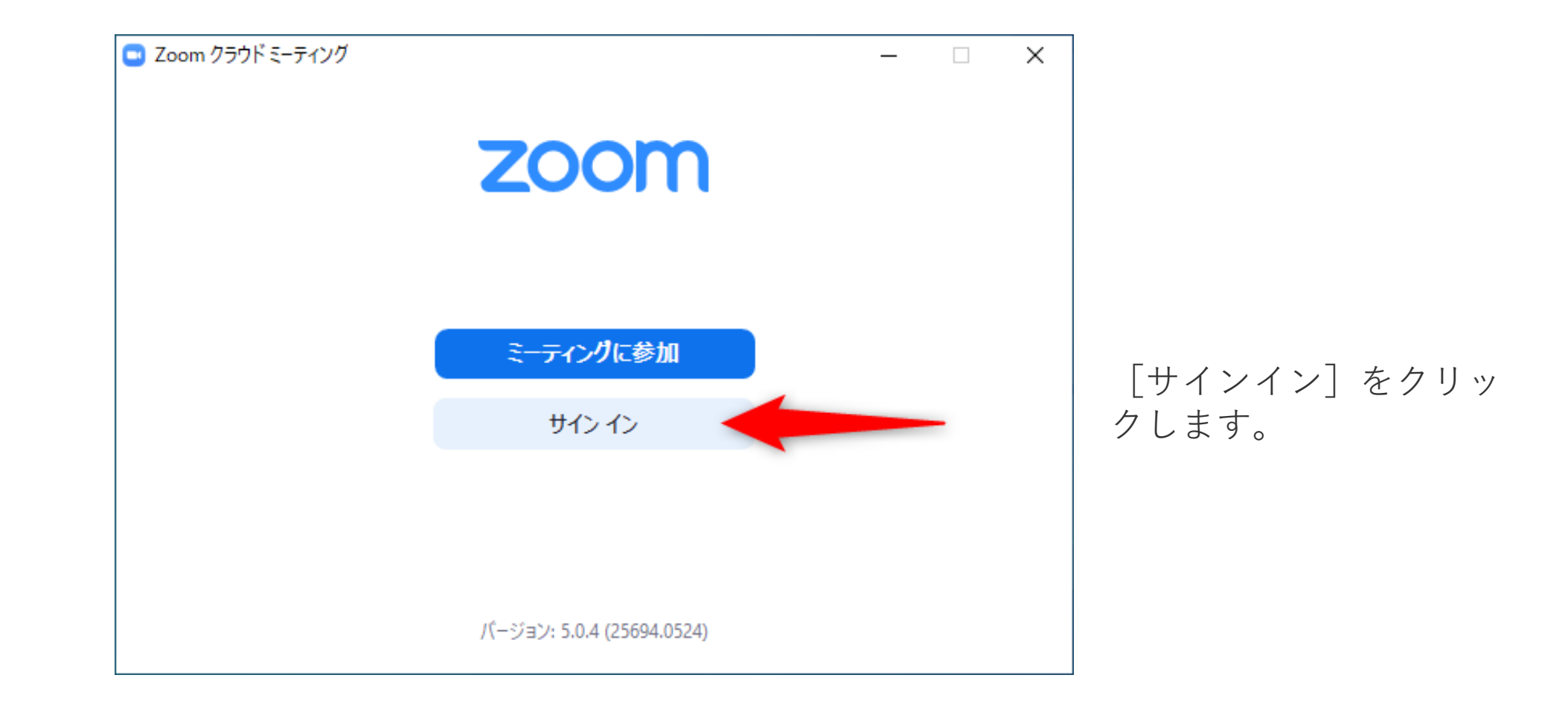

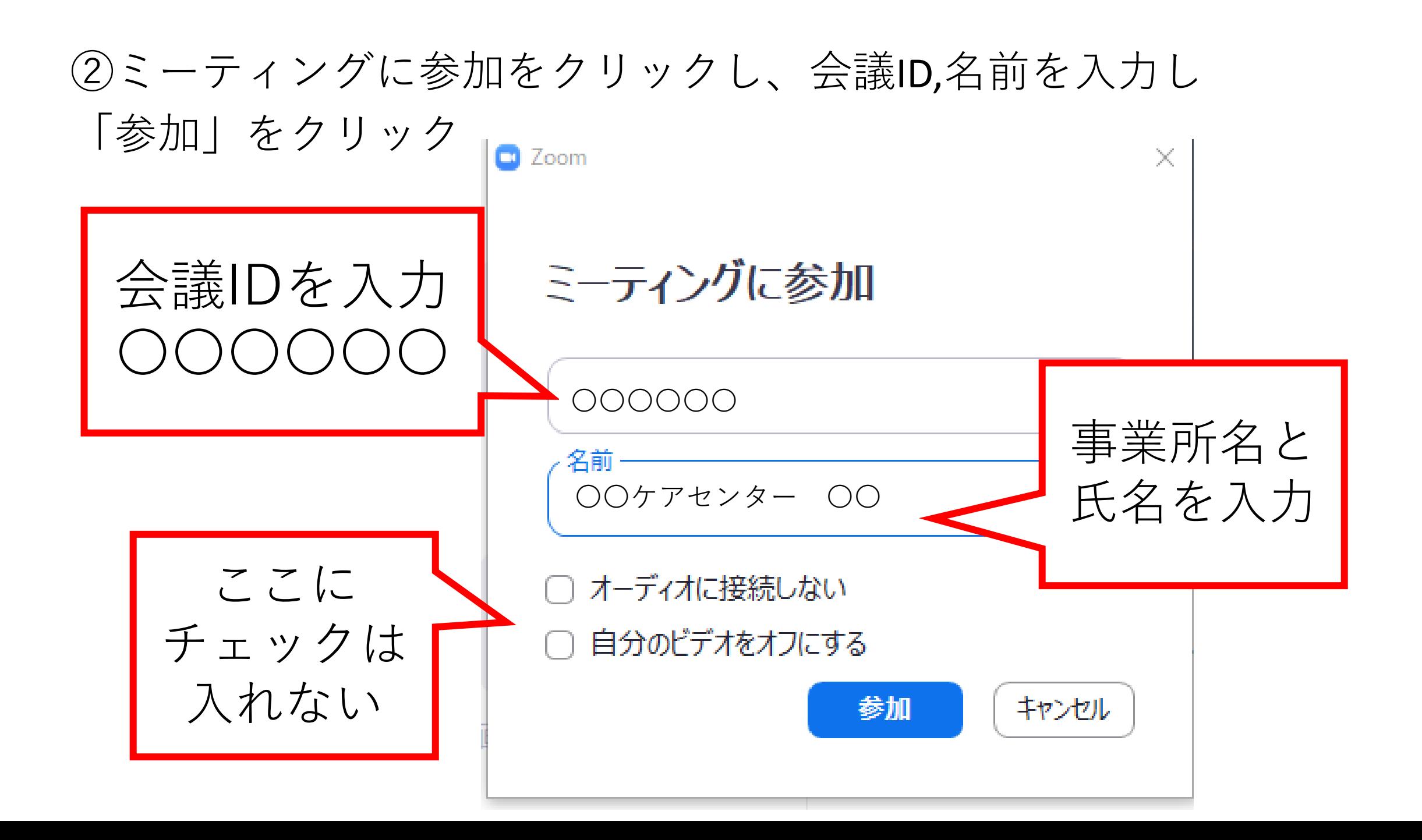

☑タブレット・スマホから参加する

アプリのダウンロードをする。

·Ill SoftBank 今  $Q \neq 88\%$ 14:36 〈検索 **ZOOM Cloud Meetings** Zoom 入手  $\left( \ldots \right)$ 3.6 ★ ★ ★ ★ ☆  $#14$  $4+$ ビジネス 137件の評価 年齢 Schedule, start, or join Stay conner a meeting with ease instant mes  $\cdot$   $\frac{1}{\cdot}$  $\overline{\phantom{0}}$ GAS AM Marketing Te @Robert Johnson could<br>the pie chart here? **OMary Shelton what do**  $\bullet$   $\bullet$   $\bullet$   $\bullet$  $\bigodot$  $\Box$ Video Call  $\begin{bmatrix} \begin{matrix} - \\ 1 \end{matrix} \end{bmatrix}$  $\mathbf{C}$  $\dot{u}$  $\mathcal{L}$ Q

App

アップデート

検索

ゲーム

Today

☑**タブレットやスマホから参加する方法**

アプリを開いてミーティングに参加をタップ。

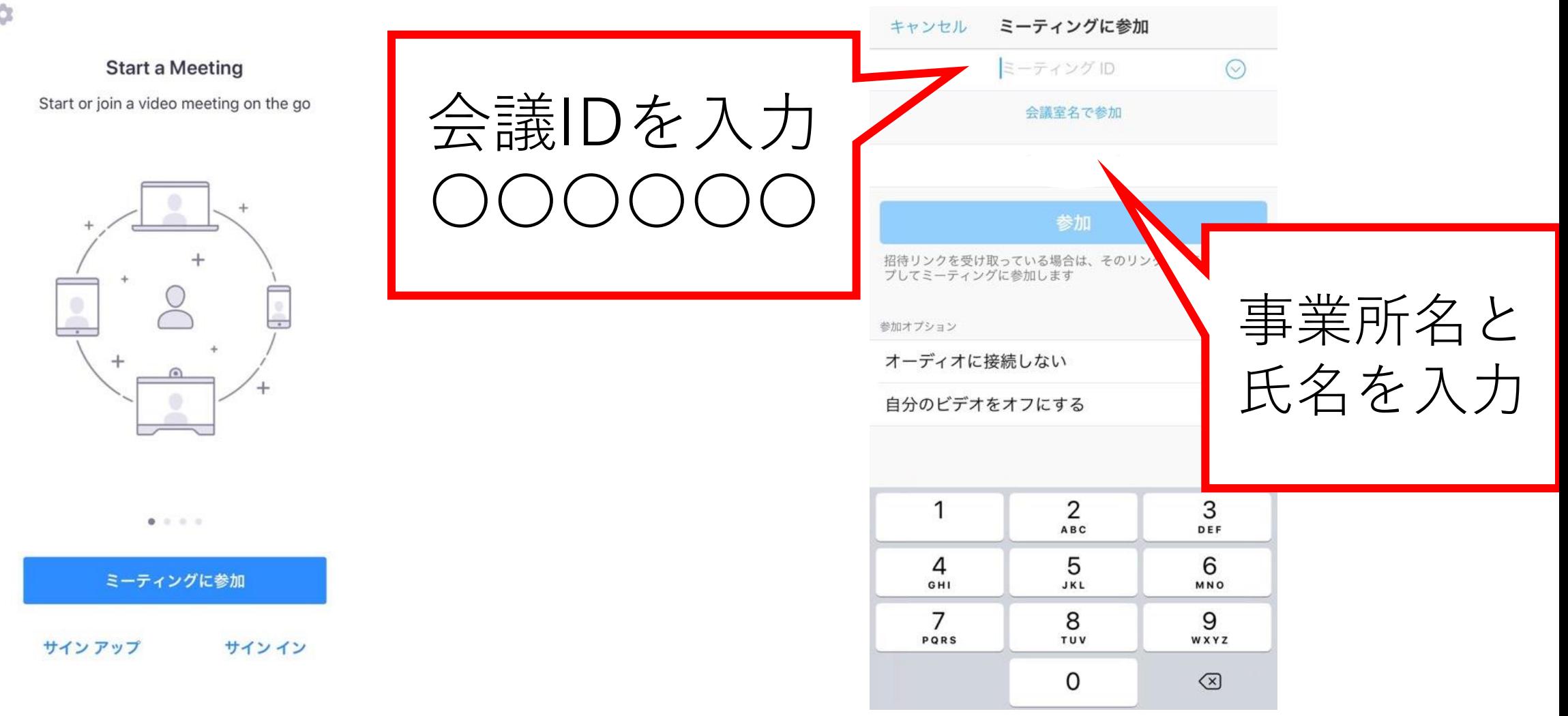

うまくできましたか?WITHコロナの時代、 ぜひマスターしたいですね。ご不明な点 がありましたらまたご連絡ください。

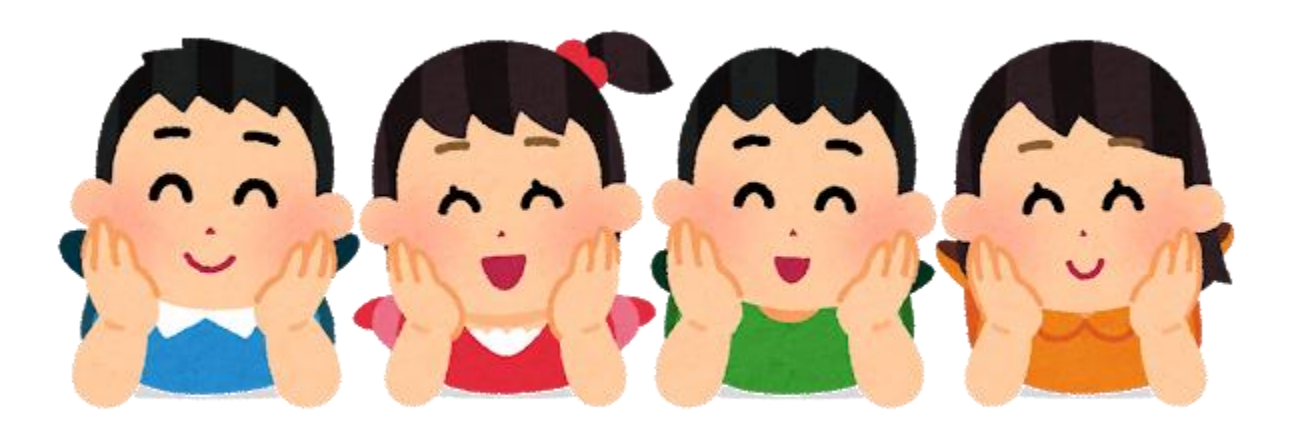

(一社)松原市医師会 医療介護連携支援センター TEL072-349-8651 藤原

おわり